## **Ministère de l'Education Nationale - Académie de Grenoble - Région Rhône-Alpes**

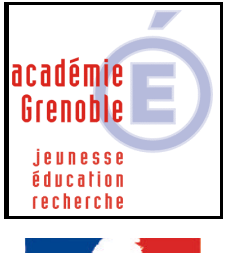

**C** entre

**A** cadémique de

rté • Égalité • Fraternité **RÉPUBLIQUE FRANCAISE** 

**R** essources et de **M** aintenance **I** nformatique *Equipements - Assistance - Maintenance*

Le 26/03/2003

Code fichier : fusion\_reg.doc

## FUSION de CLES de REGISTRE A LA CONNEXION

## **Remarque :**

**Cette manipulation a pour but de fusionner des clés de bases de registre sur chaque station, à la connexion, quelque soit la personne qui se connecte. C'est intéressant quand on installe des logiciels en réseau qui nécessitent des clés supplémentaires sur chaque station.**

- **1) Créer sur le serveur, dans HARP.LOG, un dossier regedit placer y le fichier .reg qui devra être fusionné (dans notre exemple, dreamwv2.reg)**
- **2) Editer le fichier CONNEX.BAT qui est dans HARP.LOG\BUREAU ajouter ces lignes :**

**: regedit dreamweaver2 (l'intitulé n'a pas d'importance) regedit -s "J:\regedit\dreamwv2.reg" (pour continuer avec notre exemple)**

**(remarque le –s signifie exécution en mode silencieux : si vous l'enlevez, on vous demandera à la connexion si vous voulez fusionnez ou non)**

- **3) Associer aux stations qui auront besoin de cette fusion, un profil de verrouillage suffisamment peu restrictif qui n'interdise pas les fusions de registre (par exemple un profil déverrou ou zero\_protect que vous avez peut-être déjà créé)**
- **4) Vérifier sur les stations les paramètres avancés du fichier Connex.PIF placé dans C:\Windows\System . Onglet programme, bouton Paramètres avancés .Si la ligne « Empêcher la détection de Windows par les programmes MS-DOS est cochée, enlever la.**

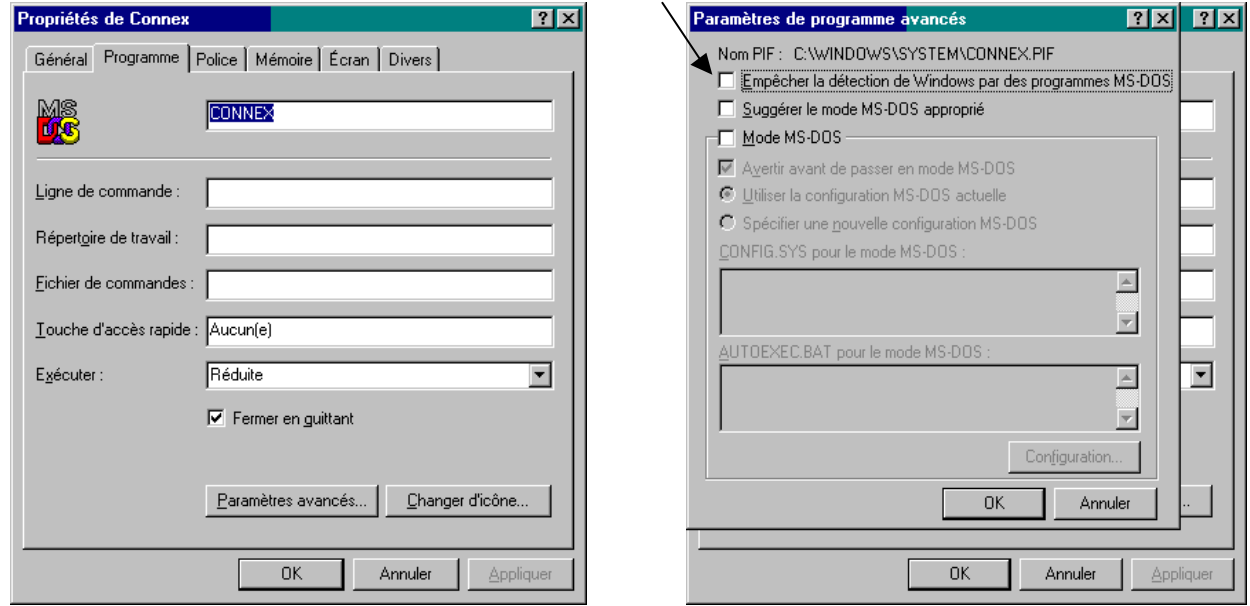

**5) Après la fusion sur toutes les stations mettre des rem devant les 2 lignes ajoutées dans le fichier CONNEX.BAT**